# Klicka på "Download Data" för att ladda över mätningar till Pc'n

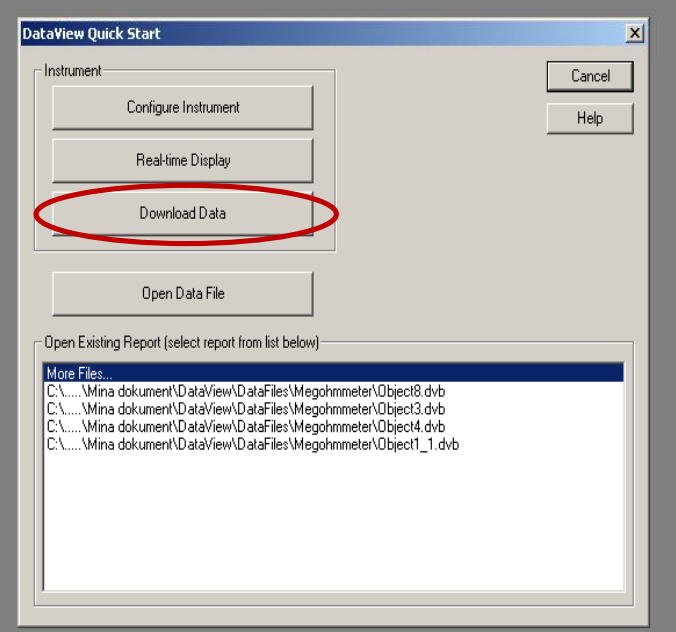

#### **Välj "Megaohmmeter" och "CA6549"**

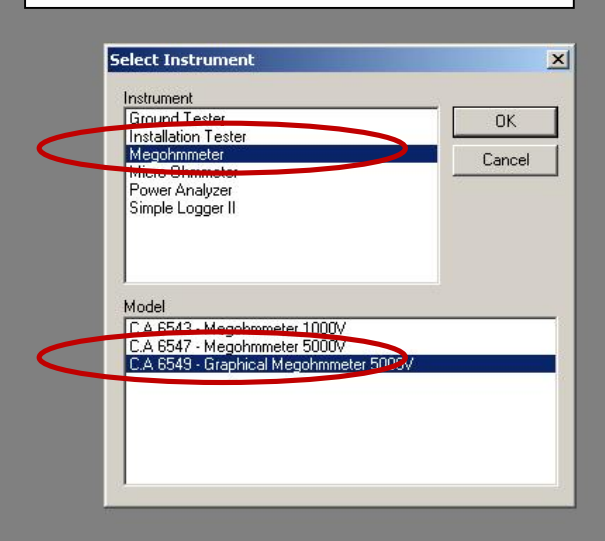

File View Instrument Tools Help

**◘───────────────────────────────** 

## **Välj rätt COM-port, som instrumentet är kopplad till**

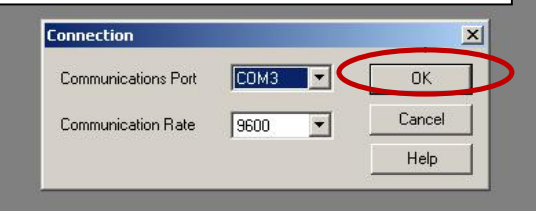

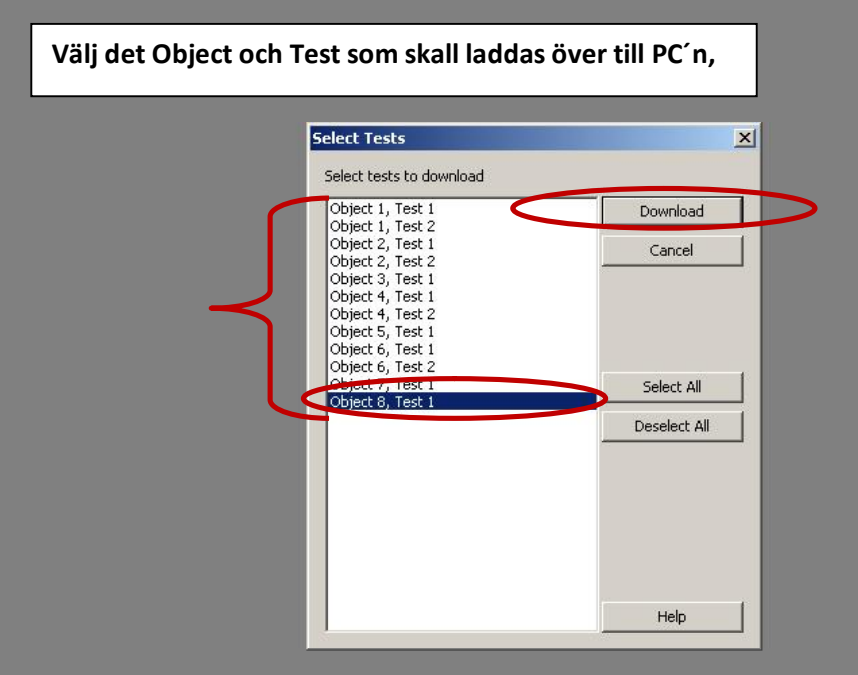

File View Instrument Tools Help

<u>ded a britinia de de la permetera de la permetera de la de de la de de la de de la de de la de de la de de la </u>

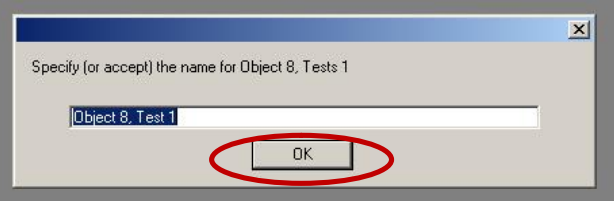

For Help, press F1 **ALCHART THE ALCOHOL METAL AREA AND ALCOHOLOGY**  $\sqrt{2}$ De Kontrolloanglen [ WIT Dokument1 - Micros | Ni DataView  $\int$   $\frac{1}{2}$  Views Administration  $\int$   $\Omega$  CA Mätsustem ARI  $\int$   $\Omega$  #Mustafa  $85cm$ rOffice@STY

#### Välj "Manteltestrapport 2", för att generera en Rapport.

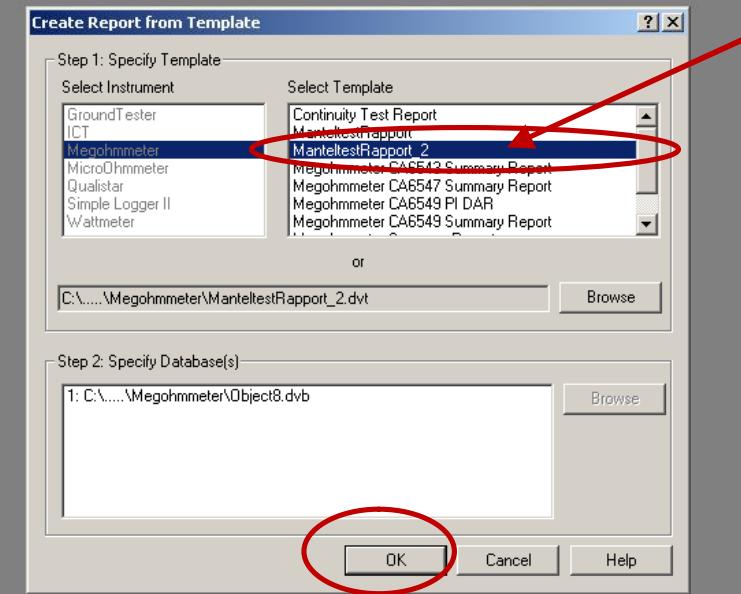

For Help, press F1

<mark>س</mark> DataView - [ManteltestRapport\_2 (Object8).dvw]<br>س<mark>س</mark> File Edit View Frame Zoom Instrument Tools Window Help

# **DEE 4 BR X DE R AL BREA GEARD**

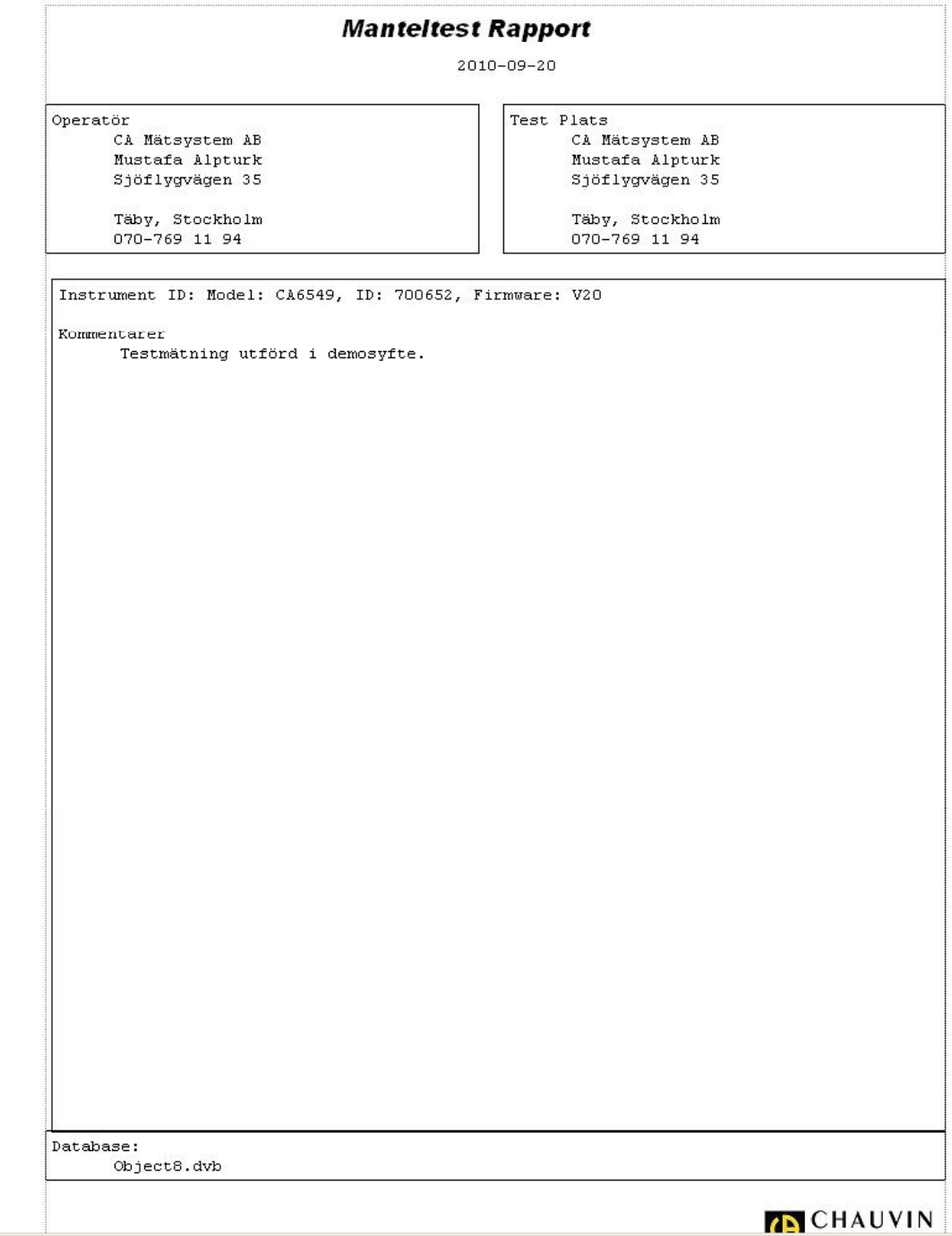

 $\left| \cdot \right|$ Sheet 1 Sheet 2 Sheet 3